## APC Silcon 240-320kW 400V UPS User Guide

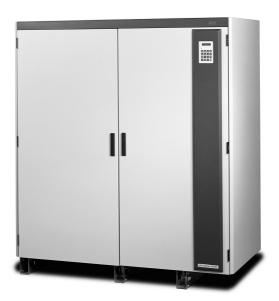

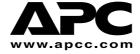

### Copyright ©2000 APC Denmark ApS

Information in this document is subject to change without notice and does not represent a commitment on the part of the vendor

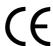

#### Thank You

Thank you for chosing APC Silcon. Please read this User Guide thoroughly prior to installing the system as it provides important information on safe and efficient installation and use.

The installation and use of this product must comply with national, federal, state, municipal and local codes.

### Safety Symbols used in this manual

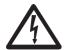

**WARNING!** Indicates a hazard which, if not avoided, could result in injury or death.

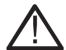

CAUTION! Indicates a hazard which, if not avoided, could result in damage to the product or

other property.

**NOTICE!** Read and pay attention to this important information.

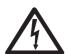

#### WARNING!

This UPS unit contains hazardous AC and DC voltages. Only qualified electricians should connect the UPS, AC line and external batteries, and must be familiar with batteries and battery installation.

Before installing, maintaining or servicing the UPS, shut off the UPS and disconnect all sources of AC and DC power

As the UPS has no built-in disconnection devices to switch off external AC and DC input power, ensure that disconnection devices are available as separate parts in connection with the installation!

The installer must provide each external disconnecting device for this UPS system with labels with the following text:

"Isolate the Uninterruptible Power Supply (UPS) as instructed in this guide before working on circuit" AC and/or DC voltage will always involve a potential risk of AC voltage at UPS output generated from either batteries or utility. To avoid equipment damage or personal injury, always assume that there may be voltage at UPS output.

This system is equipped with an auto-start function. If activated, the system may start without warning. Refer to the "Programming" section for information on de-activation.

### **TEST BEFORE YOU TOUCH!**

To reduce the risk of fire or electric shocks, install the UPS and external batteries in a temperature and humidity controlled indoor area, free of conductive contaminants.

UPS batteries are high-current sources. Shorting battery terminals, DC terminals or DC busbars can cause severe arcing, equipment damage and injury. A short circuit can cause a battery to explode. Always wear protective clothing and eye protection and use insulated tools when working on batteries.

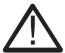

### **CAUTION!**

This unit contains components sensitive to electrostatic discharge (ESD). If you do not follow the ESD procedures, you may cause severe damage to electronic components.

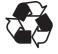

### PLEASE RECYCLE

The shipping materials are recyclable. Please save for later use or dispose of them appropriately.

## **Contents:**

| 1.0 | Introd | luction                                                                           | 3  |
|-----|--------|-----------------------------------------------------------------------------------|----|
|     | 1.1    | Display Unit                                                                      | 3  |
| 2.0 | Stop/S | Start UPS and Operating the External Service Bypass Panel                         | 4  |
|     | 2.1    | Stop UPS (for stand-by)                                                           | 4  |
|     | 2.2    | Start UPS (from stand-by)                                                         | 4  |
|     | 2.3    | Stop UPS (for complete power down)                                                | 5  |
|     | 2.3.1  | Switching off the UPS                                                             | 5  |
|     | 2.4    | Start UPS (from complete power down)                                              | 6  |
|     | 2.4.1  | UPS start-up                                                                      | 6  |
|     | 2.5    | Operating the External Service Bypass Switch (single systems)                     | 9  |
|     | 2.5.1  | Bypassing the Single System UPS                                                   | 9  |
|     | 2.5.2  | Switching the Single System UPS from External Bypass into<br>Normal UPS Operation | 11 |
|     | 2.6    | Operating the External Service Bypass Switch (parallel systems)                   | 13 |
|     | 2.6.1  | Bypassing the Parallel UPS System (All UPSs)                                      | 13 |
|     | 2.6.2  | Switching the Parallel System from External Bypass into<br>Normal UPS Operation   | 15 |
|     | 2.7    | Isolating one UPS in a Parallel Configuration for                                 | 10 |
|     | 2.1    | Service/Maintenance                                                               | 17 |
|     | 2.7.1  | Isolating one UPS in a Parallel/Redundant System                                  | 17 |
|     | 2.7.2  | Switching Back the UPS to Normal Rarallel/Redundant Operation                     | 17 |
| 3.0 | Opera  | tion                                                                              | 19 |
|     | 3.1    | Keyboard                                                                          | 19 |
|     | 3.2    | Display of Measured Values                                                        | 20 |
|     | 3.3    | Using the Remote Display                                                          | 20 |
|     | 3.4    | Economy Mode                                                                      | 21 |
| 4.0 | Paran  | neter Settings                                                                    | 22 |
|     | 4.1    | Programming Keys                                                                  | 23 |
|     | 4.2    | Switching to Bypass Operation                                                     | 23 |
| 5.0 | Alarm  | as and Events                                                                     | 25 |
|     | 5.1    | Displaying the Alarm Stack                                                        | 25 |
|     | 5.2    | Displaying the Event Stack                                                        | 25 |
|     | 5.3    | Possible Alarms                                                                   | 26 |
|     | 5.4    | Rectifying Alarm Messages                                                         | 28 |
|     | 5.5    | Parallel Operation Alarms                                                         | 28 |
| 6.0 | Maint  | enance & Testing                                                                  | 29 |
|     | 6.1    | Fan                                                                               | 29 |
|     | 6.2    | Battery Monitoring Test                                                           | 29 |
|     | 6.3    | Battery Capacity Test                                                             | 29 |
| 7.0 | Warra  | •                                                                                 | 31 |
|     | 7.1    | APC Silcon UPS Limited Factory Warranty                                           | 31 |
| 8.0 | How t  | o Contact APC                                                                     | 32 |

### 1.0 Introduction

This UPS system is designed to offer reliable and problem-free power supply for several years. The system requires only a minimum of maintenance, but we recommend you follow the maintenance guidelines described in section 6.0 Maintenance & Testing.

### 1.1 Display Unit

The display unit (located on the front of the UPS) is the link between the user and the UPS and consists of a display, an alarm LED indicator and a keyboard. The display reads parameters, measured values and alarm messages. Alarms and the pressing of keys will activate a back light which is set to switch off automatically after 5 minutes of inactivity.

By pressing and simultaneously you increase the back light contrast. The pressing of

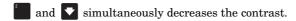

The LED alarm is linked to an acoustic signal indicating incorrect operation. Alarms will change the LED light from green to red. Use keyboard to program operating parameters and to display parameters / alarm messages.

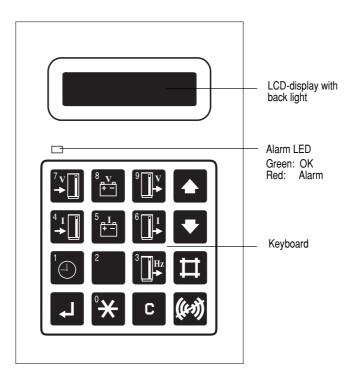

### NOTICE!

Display accuracy is ±2%, ±1digit.

# 2.0 Stop/Start UPS and Operating the External Service Bypass Panel

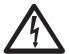

### WARNING!

AC voltage generated either from batteries or mains may be present at UPS output.

Always disconnect AC input supply source, switch off UPS, AND switch off DC.

### **TEST BEFORE YOU TOUCH!**

Some UPS systems have a factory-set autostart feature, automatically switching on UPS whenever mains supply is switched on (AC line). See section 4.0 Parameter settings for instructions on how to switch off this function.

Only qualified electricians should start up or shut down APC Silcon UPS systems and instructions in the Installation Guide should be followed. Prior to being serviced, the APC Silcon UPS must be left in shut-down mode for a minimum of 5 minutes.

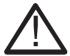

### **CAUTION!**

Refer to the Maintenance & Testing section in this guide if the UPS is to be taken out of operation for more than 48 hours.

Users without electrical qualifications may switch UPS to and from stand-by-mode/normal operation, following instructions below. (In stand-by mode, the UPS has no output voltage).

### 2.1 Stop UPS (for stand-by)

### Action

Open the front door and activate the "ON" and "OFF" push-button simultaneously

### Display shows

System off

### Description

Alarm LED lights. Acoustic alarm sounds for 30 seconds

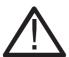

### CAUTION

If the UPS system is equipped with a service bypass panel, and if the load must remain energized by mains, refer to the Operating Service Bypass Panel sections in this guide before proceeding

### 2.2 Start UPS (from stand-by)

Action

Open the front door and activate the green "ON" push button

Display shows

Normal operation Load power xx%

### 2.3 Stop UPS (for complete power down)

### 2.3.1 Switching off the UPS

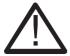

### **CAUTION!**

If the UPS system is equipped with a Service Bypass Panel, and if the load must remain energized by mains, refer to the Operating Service Bypass Panel sections in this guide before proceeding

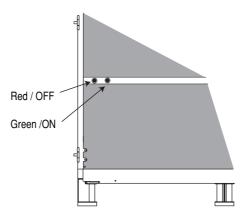

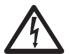

### **WARNING!**

### TEST BEFORE YOU TOUCH!

A special design feature switches the system into bypass operation in the event of internal power supply failure or controller circuit failure to ensure uninterrupted output voltage. Because of this special feature, the UPS may contain output voltage even when it is switched off.

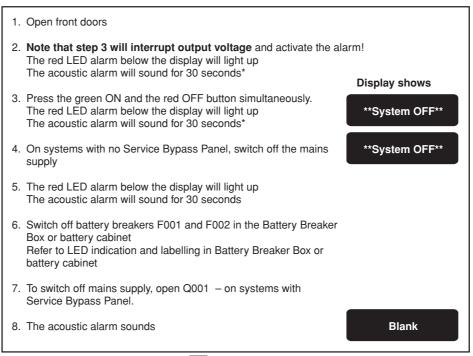

<sup>\*</sup>Reset the acoustic alarm by pressing (\*\*)

The UPS is now isolated. Maintenance/repair, disconnection or removal can now be carried out.

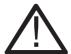

### **CAUTION!**

Recharge batteries out of service every 3 months to prevent damage.

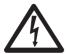

### **WARNING!**

Internal DC capacitor may contain energy even after the UPS has been switched off. Allow for automatic discharge by waiting at least 5 minutes after switching off UPS and battery breakers before working on the UPS.

### 2.4 Start UPS (from complete power down)

### 2.4.1 UPS start-up

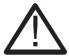

### **CAUTION!**

Make sure all cable connections are in place prior to first start-up.

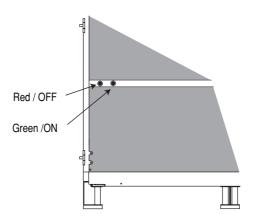

### NOTICE!

After first system start-up, check that battery temperature is displayable (press imultaneously on the display – it reads NV (not valid) if incorrectly installed). A battery capacity test is recommended after the electric installation.

### NOTICE!

If for any reason the start-up procedure is interrupted, wait for the display to show the step 4 message: "Stop charge DC capacitors: YES" and repeat procedure from there.

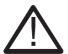

### **CAUTION!**

Do not close the MCCBs in the Battery Breaker Box unless the display reads: "Insert fuse or close MCCB" – otherwise the UPS may be damaged. If the display reads "DC capacitor charge error", do not close MCCB.

Call for assistance.

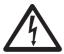

### WARNING!

If "Autostart" is active the UPS will start automatically after step 9 (with a 1-minute delay)

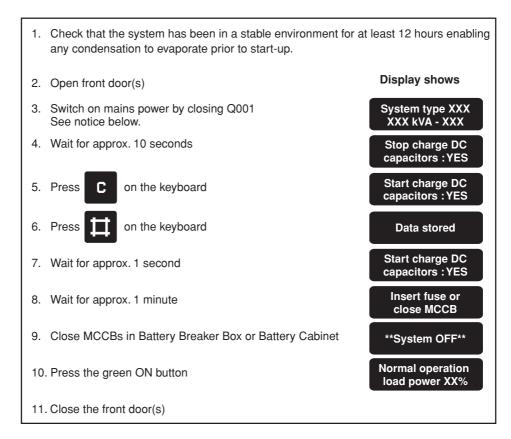

System start-up now completed.

### NOTICE!

One of the following display messages will appear by UPS start-up:

- "STD": Standard (single system)
- "PAR": Parallel System
- "ECO": Economy mode (single or parallel systems) (Last message has priority over the other two)

kVA size (XXX) and the voltage reads:

XXXkVA - 400 (380 or 415 Volt)

### 2.5 Operating the External Service Bypass Switch (single systems)

### 2.5.1 Bypassing the Single System UPS

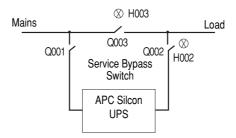

| Action                                                                                                    | Display shows                                                               |  |  |
|----------------------------------------------------------------------------------------------------|-----------------------------------------------------------------------------|--|--|
| 1. Press on the keyboard                                                                                                    |                                                                             |  |  |
| 2. Press on the keyboard until                                                                                                    | Bypass operation : NO                                                       |  |  |
| 3. Press on the keyboard                                                                                                    | Bypass operation : YES                                                      |  |  |
| 4. Press on the keyboard                                                                                                    | Lamp indication on<br>Bypass Panel                                          |  |  |
| 5. Check light indication on the bypass panel                                                                                            | Green light (H003)<br>above the bypass switch<br>handle (Q003) lights up    |  |  |
| 6. Set the external bypass switch (Q003) to position 1                                                                                   | Green light (H002)<br>above the output switch<br>handle (Q002) lights up    |  |  |
| 7. Set the output switch (Q002) to position 0                                                                                            | Only the light (H002)<br>above the output switch<br>handle (Q002) is now on |  |  |
|                                                                                                    | Display shows                                                               |  |  |
| Open the front door and press the green ON and the red OFF button simultaneously     The acoustic alarm sounds for 30 seconds*           | **System OFF**                                                              |  |  |
| 9. Set the input switch (Q001) to position 0 The red alarm LED below the display lights up and the acoustic alarm sounds for 30 seconds* |                                                                             |  |  |
| *Use the (60) key to reset the acoustic alarm                                                                                            |                                                                             |  |  |

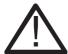

### **CAUTION!**

Do not leave UPS out of service for more than 48 hours. Refer to section 2.3 Stop (for complete power down).

## ${\bf 2.5.2 \ \ Switching \ the \ Single \ System \ UPS \ from \ External \ Bypass \ into \ Normal \ UPS }$

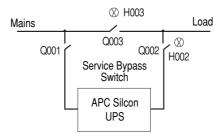

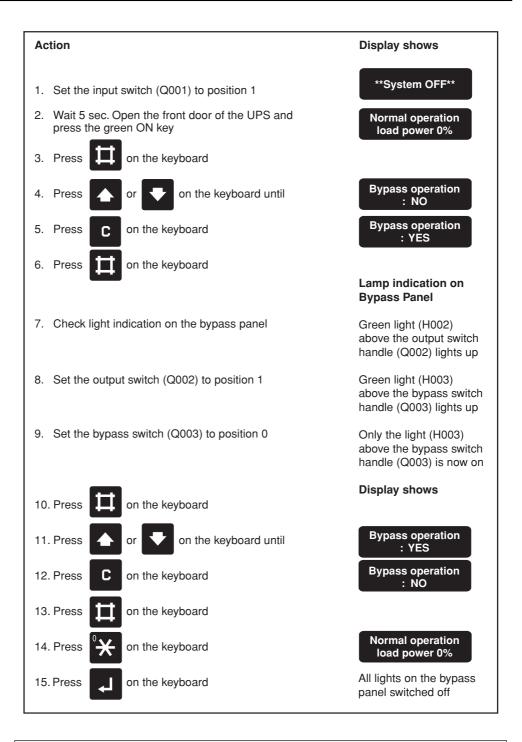

### NOTICE!

If battery has been disconnected, please refer to section 2.4.1 UPS start-up.

- 2.6 Operating the External Service Bypass Switch (parallel systems)
- 2.6.1 Bypassing the Parallel UPS System (All UPSs)

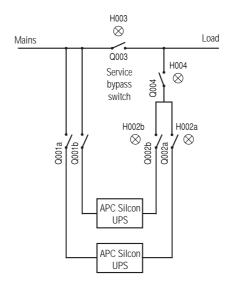

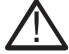

### CAUTION!

Do not leave UPS out of service for more than 48 hours. Refer to section 2.3 Stop (for complete power down).

### Steps 1-4 apply to all the parallel systems. Note that this will switch all systems into bypass operation Display shows 1. Press on the keyboard Bypass operation on the keyboard until 2. Press : NO Bypass operation 3. Press on the keyboard : YES 4. Press on the keyboard Bypass operation All systems switch to bypass operation Do not switch off any of the UPS systems until steps 5-8 have been completed Lamp indication on **Bypass Panel** 5. Check light indication on the bypass panel Green light (H003) above the bypass switch handle (Q003) lights up 6. Set the external bypass switch (Q003) to position 1 Green light (H004) above the output switch handle (Q004) and green lights (H002) above the output switch handles (Q002) light up H003 switches off 7. Set the output switch (Q004) to position 0 H002 and H004 still on H002 and H004 still on 8. Set all output switches (Q002) to position 0 Display shows 9. Open the front door of any one system and press the green ON and the red OFF button simultaneously \*\*System OFF\*\* The acoustic alarm sounds for 30 secs\* Repeat for (all) other system(s) 10. Set all input switches (Q001) to position 0 The red alarm LED below the display lights up and the acoustic alarm sounds for 30 secs\* \*Reset the acoustic alarm by pressing the (key) key.

## 2.6.2 Switching the Parallel System from External Bypass into Normal UPS Operation

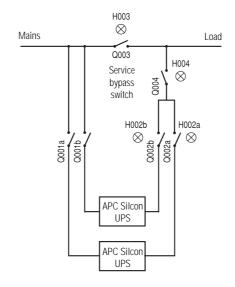

### NOTICE!

If battery has been disconnected, please refer to section 2.4.1 UPS start-up.

| Action                                                                                 | Display shows                                                               |
|----------------------------------------------------------------------------------------|-----------------------------------------------------------------------------|
| 1. Check that the output switch (Q004) is set to position 0                            |                                                                             |
| 2. Check that all output switches (Q002) are set to position 1                         |                                                                             |
| 3. Set input switches (Q001) to position 1                                             | **System OFF**                                                              |
| Wait 10 secs.     Open the UPS front door and press the green ON button on all systems | Normal operation load power 0%                                              |
| 5. Press on the keyboard                                                               |                                                                             |
| 6. Press or on the keyboard until                                                      | Bypass operation : NO                                                       |
| 7. Press on the keyboard                                                               | Bypass operation : YES                                                      |
| 8. Press on the keyboard                                                               |                                                                             |
| All systems switch to bypass operation                                                 | Bypass operation                                                            |
|                                                                                        | Lamp indication on<br>Bypass Panel                                          |
| Note! If Q002s are in position 0 off, only programmed systems will switch to bypass    | H002 and H004 light up                                                      |
| 9. Set the output switch (Q004) to position 1                                          | Green light (H003) above bypass switch lights up                            |
| 10. Turn the bypass switch (Q003) to position 0                                        | The green lamps (H002)<br>and (H004) are switched<br>off, but (H003) is lit |
| The following can be carried out on any UPS                                            | until normal operation.                                                     |
| 11. Press on the keyboard                                                              | Display shows                                                               |
| 12. Press or on the keyboard until                                                     | Bypass operation : YES                                                      |
| 13. Press on the keyboard                                                              | Bypass operation : NO                                                       |
| 14. Press on the keyboard                                                              |                                                                             |
| All the systems will transfer to normal operation                                      | Normal operation load power 0%                                              |
|                                                                                        | No lamps on the bypass panel are lit                                        |

### 2.7 Isolating one UPS in a Parallel Configuration for Service/Maintenance

### 2.7.1 Isolating one UPS in a Parallel/Redundant System

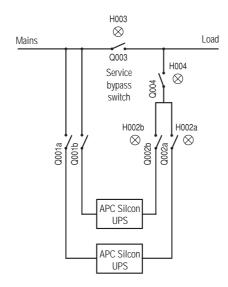

In a redundant system one UPS may be isolated for service/maintenance without affecting other parallel UPS(s).

### **Action**

- 1. Check that the remaining UPS(s) will be able to carry the load when one UPS is isolated.
- 2. Switch off the system to be isolated for maintenence by pushing the green ON and the red OFF button simultaneously.
- 3. Disconnect output and mains by setting output switches (Q002) to position 0 and input switch (Q001) to position 0. Disconnect battery by opening battery breaker.

### 2.7.2 Switching Back the UPS to Normal Rarallel/Redundant Operation

### Action

- 1. Set the input switch (Q001) and the output switch (Q002) to position 1.
- 2. Charge capacitors, connect battery, and start up the UPS as described in 2.4.1. Start UPS (from complete power down).

The UPS will automatically switch to normal operation and start load-sharing with the other parallelled UPS(s).

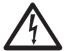

### WARNING!

The system will discharge built-in capacitors.

ALWAYS check with a multimeter that the terminals contain no dangerous voltage before touching the system!

### NOTICE!

With Q002 in position 0, the UPS can be operated and tested as a single system without affecting the other parallel UPS(s) if correct monitoring device has been installed. Applicable to all bypass panels.

### 3.0 Operation

The display unit will read parameters, alarms/messages and measured values. LED alarm incorporates audible alarm, indicating unusual operating situations. The keyboard is used to program and control parameters and to display alarm messages and measured values.

### 3.1 Keyboard

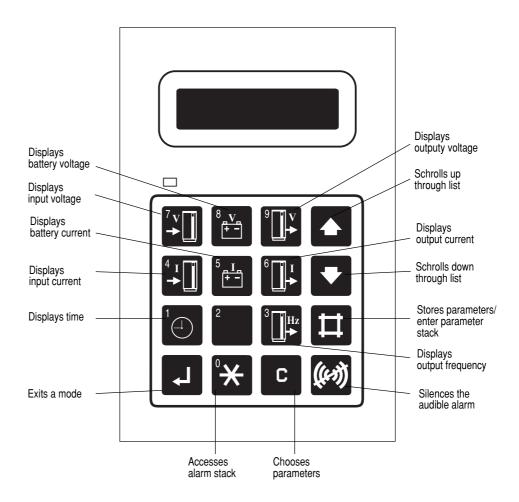

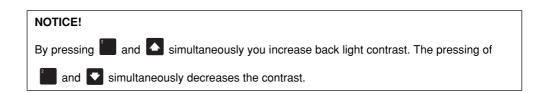

### 3.2 Display of Measured Values

To read measurements, press one or two keys simultaneously as shown below. (Illustrated values are examples only).

| Action                  | Display shows                     | Description                                                                                                    |
|-------------------------|-----------------------------------|----------------------------------------------------------------------------------------------------|
|                         | 98.01.16<br>10.22,13              | Year, month, day<br>Hour, minute, second                                                                       |
| <sup>7</sup> <b>v □</b> | Mains 1 voltage<br>385 385 385Vac | Mains 1 voltage<br>is 3 x 385V                                                                                 |
|                         | Mains 1 current<br>16 16 16Aac    | Mains 1 current is 3 x 16A                                                                                     |
| 8 V .                   | Battery voltage<br>438 437Vdc     | Battery voltage is 438Vdc on battery 1 437Vdc on battery 2                                                     |
| 5 1                     | Battery current + 2Adc            | Charging current is (+) 2Adc<br>(Discharging current (÷))                                                      |
| 9 V                     | Output voltage<br>400 400 400 Vac | Output voltage is 3 x 400V                                                                                     |
| 6 <b>1</b> 1            | Output current<br>15 15 15Aac     | Output current is 3 x 15A                                                                                      |
| 3 <b>□</b> Hz           | Output frequency 50Hz             | Output frequency<br>is 50/60Hz                                                                                 |
| 8 V 5 I 5 I 7           | Battery temperature 25°C          | Battery temperature is 25°C                                                                                    |
|                         | Output peak current<br>22 22 22A  | Output peak current is 3 x 22A (only of interest for service engineers).                                       |
| 4                       | Normal operation load power xx%   | Returns to normal status indication. If not pressed, automatic switch back will be performed after 20 seconds. |
| 5 <u>I</u>              | Batt. load : 0<br>Batt. tank: 100 | Battery load in percent.<br>Left battery capacity in percent.                                                  |

### 3.3 Using the Remote Display

The remote display is an inactive unit that is unable to influence the operation of the APC Silcon UPS. It is impossible to adjust or otherwise influence the function of the UPS. The alarms available on the remote display are at subset of the alarms, which can be read on the internal display.

- Operation of Remote Display is described in section 3.0 above.
- Alarms available are described in section 5.0 Alarms.
- Readout of measurements as described in section 3.2 above.

### NOTICE!

Time cannot be displayed from the Remote Display.

### 3.4 Economy Mode

When the UPS is running in Economy Mode, the load will be supplied directly from mains and output voltages are UPS monitored. In the event of a mains disruption, the UPS will switch to battery mode without affecting the load.

Prior to switching to bypass mode, leave the system running in normal mode for 8-10 hours to charge batteries to full capacity.

To keep batteries fully charged, UPS is pre-programmed to switch back to normal operation whenever necessary.

Economy Mode not available for parallel configurations.

At start-up, the system will at first go into normal operation to ensure a fully charged battery, and it will then switch into bypass after the programmed time (8-10 hours).

### NOTICE!

Check cable dimensions as input power factor is not corrected with UPS running in Economy Mode.

### 4.0 Parameter Settings

Below tables show operating parameters programmable from keyboard. Only qualified users should alter programming parameters. See below examples.

### **Parameter Settings**

| Parameter                | Setting*                                        | Comments                                                                                                    |
|--------------------------|-------------------------------------------------|----------------------------------------------------------------------------------------------------|
| Bypass operation         | YES, NO                                         | YES will switch the system into bypass mode***                                                                            |
| Language                 | GB, D, F, DK, S, SF, NL, PL, CZ,<br>E, P, SK, H | Languages of text in display                                                                                              |
| Autostart                | YES, <b>NO</b>                                  | Automatic restart by mains return (1 min. delay). Ensures quick battery recharge.                                         |
| Remote shutdown active   | YES, NO                                         | Shutdown of UPS by remote signal when in battery operation. Saves battery energy.                                         |
| Remote shutdown          | HIGH, LOW                                       | Nature of remote shutdown signal level                                                                                    |
| Remote shutdown time     | 0, 1, <b>2</b> , 3, 4, 5, 6, 7, 8, 9, 10 min.   | Time delay on remote shutdown of UPS                                                                                      |
| Battery capacity test    | -                                               | Initiates back-up time check. Time measured from start until it reaches low DC warning level (See User Guide, section 6). |
| Battery monitor test **  | -                                               | Initiates checks of battery condition by 25% discharging.                                                                 |
| Automatic battery test** | OFF, 3,6 months                                 | Activates the battery monitor test in cyclic intervals.                                                                   |
| Battery monitor reset**  | _                                               | Press the c and key to reset alarm (flashing light).                                                                      |
| Boost charge             | YES, NO                                         | YES results in boost charge (10 hours)                                                                                    |
| Autoboost charge         | YES, NO                                         | YES results in boost charge after battery operation (10 hours).                                                           |
| Enter new date           | YYMMDD                                          | Set to local date                                                                                                    |
| Enter new time           | HHMMSS                                          | Set to local time (24 hour clock)                                                                                         |

<sup>\*</sup> Factory settings in bold

<sup>\*\*</sup> For systems with active Battery Monitor only

<sup>\*\*\*</sup> Do not leave system running in bypass mode (Static bypass) for extended periods of time, as batteries are not recharged in bypass mode.

### 4.1 Programming Keys

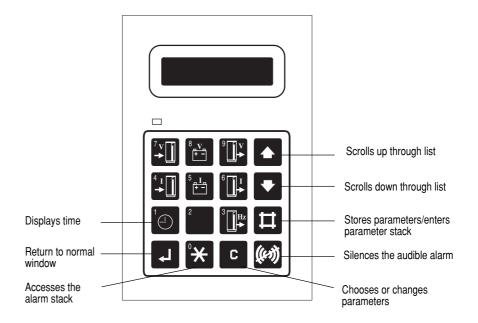

### 4.2 Switching to Bypass Operation

### **Programming Example**

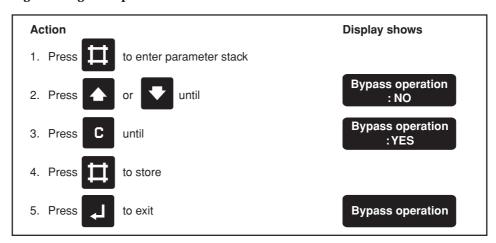

## **Parameter Settings**

To return to normal operation

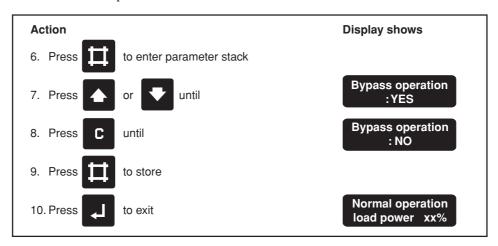

Follow same procedure to program other parameters.

### 5.0 Alarms and Events

Alarms are indicated by the red lamp (above the left hand corner of the keyboard) and a 30 seconds acoustic signal. An alarm is registered in the alarm stack as long as it is present, and if more in the same order as they arise.

Certain alarms, such as battery alarms, need resetting. See section 4.0 Parameter Settings.

All alarms are also registered in an event logger and remains there in a stack with room for 250 events. The events are stored in the same order as they arose - showing the latest first.

Besides the alarms the following operational modes are also stored in the event logger.

| Mode              | Comments                                         |
|-------------------|--------------------------------------------------|
| MPU is reset      | UPS has been completely switched off             |
| Stand-by          | UPS has been in stand-by mode by parallel system |
| Normal operation  | UPS has been in normal operation                 |
| Battery operation | UPS has been in battery operation                |
| Bypass operation  | UPS has been in bypass operation                 |
| System off        | UPS has been off                                 |

### 5.1 Displaying the Alarm Stack

| Action      | Description                                                                                                 |
|-------------|----------------------------------------------------------------------------------------------------|
| 1. Press 🕌  | Access to the alarm stack.                                                                                  |
| 2. Press or | Scroll up or down through the alarm stack<br>messages.<br>Last message is "No (further) alarm".             |
| 3. Press    | Exits the alarm stack. If not operated the system will exit the alarm stack automatically after 30 seconds. |

### 5.2 Displaying the Event Stack

| Action       | Description                                                                                                 |
|--------------|----------------------------------------------------------------------------------------------------|
| 1. Press and | Press the two keys simultaneously to get access to the events stack                                         |
| 2. Press or  | Scroll up or down through the event stack (last message is "No (further) event").                           |
| 3. Press (1) | Displays the time where the event happened.                                                                 |
| 4. Press     | Exits the event stack. If not operated the system will exit the event stack automatically after 30 seconds. |

## **Alarms and Events**

### 5.3 Possible Alarms

| Alarms                                        | Description                                                                               | Action                                                                                |
|-----------------------------------------------|-------------------------------------------------------------------------------------------|---------------------------------------------------------------------------------------|
| Peak current limiter active                   | Peak current limiter activated and UPS switched to bypass operation. System overload      | Check for blown fuses in installation                                                 |
| 2. Bypass power supply fault                  | Fault in redundant PSU for bypass.<br>UPS still 100% able to operate in<br>all modes.     | Call for assistance                                                                   |
| 3. Delta current limiter active               | Input current limiter activated and UPS switched to bypass operation                      | Check for overload. If message is repetitive - call for assistance                    |
| 4. Faulty fan                                 | Blocked or faulty fan                                                                     | Remove blocking or replace fan                                                        |
| 5. High DC warning                            | Switching off big output load                                                             | If alarm is repeated, reduce load change                                              |
| 6. High DC shutdown                           | UPS fault                                                                                 | Call for assistance                                                                   |
| 7. Off-button activated                       | Off button or emergency power shut down activated                                         | -                                                                                     |
| 8. Synchronization error                      | UPS unable to synchronize with input frequency                                            | Check if phase rotation of mains input voltage is correct. If OK, call for assistance |
| 9. Inverter voltage error                     | Inverter average voltage outside limits (normal message during system start-up/switch-off | -                                                                                     |
| Parallel synchronization error                | Parallel UPS unable to synchronize                                                        | Check external parallel cables - call for assistance                                  |
| 11. Inverter current limiter active           | Inverter overload                                                                         | Reduce UPS output load                                                                |
| 12. Overload. Load exceeding 100%             | UPS overload                                                                              | Reduce UPS output load                                                                |
| 13. Second power supply fault                 | UPS fault<br>(only systems > 160kW)                                                       | Call for assistance                                                                   |
| 14. Internal power supply fault               | UPS fault. Only bypass operation possible                                                 | Call for assistance                                                                   |
| 15. Battery MCCB is off                       | Battery MCCB/fuse not closed or released                                                  | Close MCCB / insert new fuse. If released again - call for assistance.                |
| 16. **Q004 off**                              | Output switch position for UPS in parallel                                                | _                                                                                     |
| 17. **Q003 off**                              | External bypass switch position                                                           | -                                                                                     |
| 18. **Q002 off**                              | UPS output switch position                                                                | -                                                                                     |
| 19. **Q001 off**                              | UPS input switch position                                                                 | -                                                                                     |
| 20. High temperature of isolation transformer | Temperature of isolation input/<br>output transformer, too high                           | Check fan, check for airflow obstructions, check for overload                         |
| 21. High temperature of main static switch    | Temperature of static input switch, too high                                              | Check fan, check for airflow obstructions, check for overload                         |
| 22. High temperature of bypass static switch  | Temperature of static bypass switch, too high                                             | Check fan, check for airflow obstructions, check for overload                         |

## **Alarms and Events**

| Alarms                                   | Description                                                                                                    | Action                                                                            |
|------------------------------------------|----------------------------------------------------------------------------------------------------|-----------------------------------------------------------------------------------|
| 23. Main inverter failure                | Temperature of main inverter, too high or inverter fuse blown                                                                                                  | Check fan, check for airflow obstructions, check for overload, check fuse         |
| 24. High temperature of delta inverter   | Temperature of delta inverter, too high                                                                                                    | Check fan, check for airflow obstructions, check for overload                     |
| 25. Low DC shutdown                      | Battery discharged to minimum permissible level                                                                                                    | Ensure battery recharging                                                         |
| 26. Low DC warning                       | Battery nearly discharged                                                                                                    | Save your data now                                                                |
| 27. Mains momentarily outside tolerance  | Short disturbances on mains supply (1 ms transients)                                                                                                    | _                                                                                 |
| 28. Mains outside tolerance              | Mains input voltage R.M.S. value outside tolerance                                                                                                    | _                                                                                 |
| 29. Mains frequency outside tolerance    | Mains input frequency outside tolerance                                                                                                    | _                                                                                 |
| 30. Bypass momentarily outside tolerance | Short disturbances on bypass voltage                                                                                                    | _                                                                                 |
| 31. Bypass outside tolerance             | Bypass input voltage outside tolerance                                                                                                    | _                                                                                 |
| 32. Bypass frequency outside tolerance   | Bypass input frequency outside tolerance                                                                                                    | _                                                                                 |
| 33. Output momentarily outside tolerance | Short disturbance on output voltage (inrush current)                                                                                                    | If message reappears - call for assistance                                        |
| 34. Output outside tolerance             | Output voltage outside tolerance                                                                                                    | Call for assistance                                                               |
| 35. Output frequency outside tolerance   | Output frequency outside tolerance                                                                                                    | Call for assistance                                                               |
| 36. High battery temperature             | Battery ambient temperature too high                                                                                                    | Check system ambient<br>temperature, check fan, check for<br>airflow obstructions |
| 37. Battery weak                         | Battery capacity below 75% or battery MCCB/fuse switched off                                                                                                   | Test battery capacity                                                             |
| 38. Battery defective                    | Insufficient battery capacity or battery MCCB/fuse switched off                                                                                                | Call for assistance                                                               |
| 39. System locked in operation mode      | UPS has made 10 attempts within<br>1 minute to switch from bypass to<br>battery operation, or "High DC<br>warning" has appeared 10-20<br>times within 1 minute | Unlock. If message reappears - call for assistance                                |
| 40. RAM1 memory write error              | UPS fault                                                                                                    | Call for assistance                                                               |
| 41. Memory write error                   | UPS fault                                                                                                    | Call for assistance                                                               |
| 42. Communication to VQ bypass lost      | UPS fault                                                                                                    | Call for assistance                                                               |
| 43. Communication to VQ output lost      | UPS fault                                                                                                    | Call for assistance                                                               |
| 44. Communication to DMU lost            | UPS fault                                                                                                    | Call for assistance                                                               |
| 45. Communication to controller lost     | UPS fault.<br>Display will show invalid UPS data                                                                                                    | Call for assistance                                                               |

### **Alarms and Events**

| Alarms                                | Description                                                                  | Action                                                                            |
|---------------------------------------|------------------------------------------------------------------------------|-----------------------------------------------------------------------------------|
| 46. Communication to parallel IF lost | UPS fault                                                                    | Call for assistance                                                               |
| 47. External shutdown accepted        | Remote signal for switching off UPS accepted. UPS switches off automatically | -                                                                                 |
| 48. Communication to VQ mains lost    | UPS fault                                                                    | Call for assistance                                                               |
| 49. Bypass syncronization error       | The UPS cannot synchronize with bypass mains                                 | Check if phase rotation of bypass voltage is correct – if OK, call for assistance |
| 50. Battery charge error              | Transferred to battery operation because of battery charge error             | Check RFI input fuse and feedback relay                                           |

### 5.4 Rectifying Alarm Messages

Following actions may rectify alarm:

- Check local mains supply. Fuses may be blown or supply switched off accidentally
- · Check if UPS cooling air intake is blocked
- · Check if load exceeds maximum output capacity
- If, with mains power switched on, there is no UPS output voltage and an attempt to restart the UPS is in vain use the external service bypass switch to bypass UPS
- 1. "Battery weak" message appears: Reset "battery weak" signal according to section 4.0 Parameter Settings and initiate battery capacity test according to Section 6.3. Battery Capacity Test. Make a record of obtained back-up time and use battery monitor to reset alarm. Leave the UPS to recharge battery for at least 16 hours. Start up second battery test without changing the load. If the test result shows improved back-up time, continue the test series until no or just insignificant improvements are obtainable. If battery is still weak call for assistance.
- 2. "Battery Defective" message appears: Call for assistance. See section 8.0 "How to contact APC".

### 5.5 Parallel Operation Alarms

The parallel operation alarm message is: Communication to parallel IF lost

In the event of a parallel operation alarm, all parallel operation functions controlled by Advanced Power Management will be inactive. In such situations only simple hardware control such as load-sharing, operation mode etc. is possible.

### Correction of false alarm situations during service:

When one system is isolated for service, the above alarm message will apppear if two systems still operating. To delete this alarm message re-program the station addresses on all systems in the following sequence:

1 to max\_number\_system

### 6.0 Maintenance & Testing

UPS maintenance should be carried out by trained service engineers only. Service and maintenance contract is recommended.

### 6.1 Fan

It is recommended to replace fans every 3 years.

### **6.2** Battery Monitoring Test

Systems with built-in batteries have a standard battery monitoring feature (optional in other systems).

**Battery Test Results:** 

- 1. Battery OK. Back-up time normal.
- 2. Reduced battery capacity "Battery weak" message appears.
- 3. Battery capacity too low "Battery defective" message appears.

Carry out battery monitoring test by discharging max. 25% of battery energy. For systems with no battery monitor/no excess back-up time, a battery capacity test is recommended every 6 months.

Carry out battery tests when load is least affected.

### 6.3 Battery Capacity Test

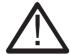

### CAUTION!

Allow 16 hours to restore full back-up time after battery capacity tests.

## **Maintenance & Testing**

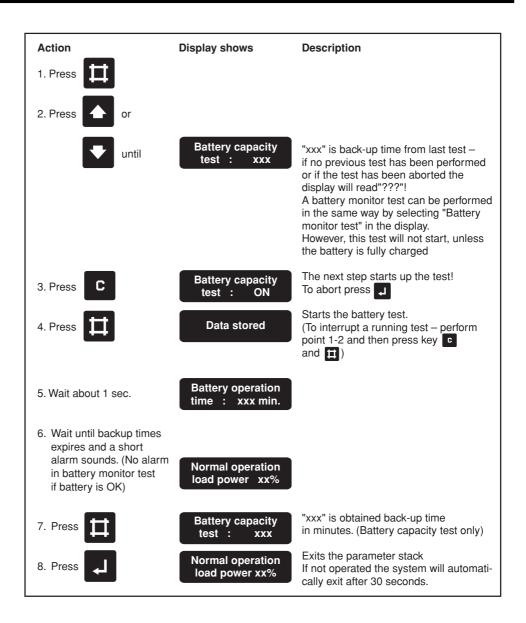

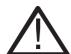

### CAUTION!

To avoid battery damage, allow a minimum of 16 hours of UPS operation over a 3-month period for batteries to charge to a sufficient level.

If the UPS is to be taken out of operation for an extended period, disconnect the battery in order to prevent discharging. For details, refer to Installation Guide.

### 7.0 Warranty

### 7.1 APC Silcon UPS Limited Factory Warranty

APC warrants that the unit, when properly installed and commissioned by APC or APC authorized service personnel, shall be free from defects in materials and workmanship for a period of (1) year from the date of installation or maximum 18 months after manufacturing. In the event that the unit fails to meet the foregoing warranty, APC shall for a period of one (1) year repair or replace any defective parts, without charge for on-site labor and travel if trained & authorized APC personnel has conducted start-up of the unit.

An APC Start-Up Service must be performed/completed by APC or APC authorized service personnel or the on-site factory warranty will be voided and replacement of defective parts only will be covered. APC shall have no liability and no obligation to repair the installed unit if non-authorized APC personnel performed the start-up and such start-up caused the unit to be defective.

APC SHALL NOT BE LIABLE UNDER THE WARRANTY IF ITS TESTING AND EXAMINATION DISCLOSE THAT THE ALLEGED DEFECT IN THE PRODUCT DOES NOT EXIST OR WAS CAUSED BY PURCHASER'S OR ANY THIRD PERSON'S MISUSE, NEGLIGENCE, IMPROPER INSTALLATION OR TESTING, UNAUTHORIZED ATTEMPTS TO REPAIR OR MODIFY, OR ANY OTHER CAUSE BEYOND THE RANGE OF THE INTENDED USE, OR BY ACCIDENT, FIRE, LIGHTNING OR OTHER HAZARD.

THERE ARE NO WARRANTIES, EXPRESS OR IMPLIED, BY OPERATION OF LAW OR OTHERWISE, OF PRODUCTS SOLD, SERVICED OR FURNISHED UNDER THIS AGREEMENT OR IN CONNECTION HEREWITH. APC DISCLAIMS ALL IMPLIED WARRANTIES OF MERCHANTABILITY, SATISFACTION AND FITNESS FOR A PARTICULAR PURPOSE. APC'S EXPRESS WARRANTIES WILL NOT BE ENLARGED, DIMINISHED, OR AFFECTED BY AND NO OBLIGATION OR LIABILITY WILL ARISE OUT OF, APC'S RENDERING OF TECHNICAL OR OTHER ADVICE OR SERVICE IN CONNECTION WITH THE PRODUCTS. THE FOREGOING WARRANTIES AND REMEDIES ARE EXCLUSIVE AND IN LIEU OF ALL OTHER WARRANTIES AND REMEDIES. THE WARRANTIES SET FORTH ABOVE, CONSTITUTE APC'S SOLE LIABILITY AND PURCHASER'S EXCLUSIVE REMEDY FOR ANY BREACH OF SUCH WARRANTIES. APC'S WARRANTIES RUN ONLY TO PURCHASER AND ARE NOT EXTENDED TO ANY THIRD PARTIES.

IN NO EVENT SHALL APC, ITS OFFICERS, DIRECTORS, AFFILIATES OR EMPLOYEES BE LIABLE FOR ANY FORM OF INDIRECT, SPECIAL, CONSEQUENTIAL OR PUNITIVE DAMAGES, ARISING OUT OF THE USE, SERVICE OR INSTALLATION, OF THE PRODUCTS, WHETHER SUCH DAMAGES ARISE IN CONTRACT OR TORT, IRRESPECTIVE OF FAULT, NEGLIGENCE OR STRICT LIABILITY OR WHETHER APC HAS BEEN ADVISED IN ADVANCE OF THE POSSIBILITY OF SUCH DAMAGES.

### 8.0 How to Contact APC

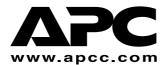

APC Corporate 132 Fairgrounds Road West Kingston, RI 02892 USA

Telephone: 401 789-5735 Fax: 401 789-3710

PowerFax<sup>TM</sup>: 800 347-FAXX

Pre-sales Technical Support 877-474-5266 (1-877-4Silcon)

Post-sales Technical Support 877-287-7835 (1-877-2UPS-TEK)

Web: www.apcc.com/support/contact/contact\_support.cfm

APC Denmark Silcon Allé DK-6000 Kolding Denmark

Telephone: + 45 75 54 22 55 Fax: + 45 72 19 03 50

Pre-sales Technical Support + 45 72 19 04 90

Post-sales Technical Support + 353 91 70 2000

 $Web: www.apcc.com/support/contact/contact\_support.cfm$ 

Free Manuals Download Website

http://myh66.com

http://usermanuals.us

http://www.somanuals.com

http://www.4manuals.cc

http://www.manual-lib.com

http://www.404manual.com

http://www.luxmanual.com

http://aubethermostatmanual.com

Golf course search by state

http://golfingnear.com

Email search by domain

http://emailbydomain.com

Auto manuals search

http://auto.somanuals.com

TV manuals search

http://tv.somanuals.com